**Universidade Federal do ABC Graduação em Engenharia Biomédica**

**Catharine De Vita Graves**

# **AVALIAÇÃO DE UMA FONTE DE CORRENTE MONOPOLAR TIPO HOWLAND COM CONVERSOR DE IMPEDÂNCIA NEGATIVA PARA APLICAÇÕES EM BIOIMPEDÂNCIA**

**Trabalho de Graduação**

**São Bernardo do Campo – SP 2016**

**Catharine De Vita Graves**

# **AVALIAÇÃO DE UMA FONTE DE CORRENTE MONOPOLAR TIPO HOWLAND COM CONVERSOR DE IMPEDÂNCIA NEGATIVA PARA APLICAÇÕES EM BIOIMPEDÂNCIA**

**Trabalho de Graduação**

Dissertação apresentada à Universidade Federal do ABC, como requisito para obtenção do título de Bacharel em Engenharia Biomédica.

**Orientador: Prof. Dr. Erick Dario León Bueno de Camargo**

**São Bernardo do Campo - SP 2016**

Este exemplar foi revisado e alterado em relação à versão original, sob responsabilidade única da aluna com a anuência de seu orientador

São Bernardo do Campo, 08 de fevereiro de 2017.

Assinatura da aluna

Assinatura do orientador Enh Paul BdeCanny

#### **AGRADECIMENTOS**

Gostaria de agradecer ao professor Erick Dario León Bueno de Camargo por toda a dedicação, paciência e incentivo durante a realização deste trabalho.

Agradeço também à Pró-Reitoria de Assuntos Comunitários e Políticas Afirmativas (PROAP), que sem o apoio financeiro durante quase toda a graduação este trabalho não seria possível.

Gostaria de agradecer também ao meu companheiro, Cassiano Dos Reis Costa, que sem a compreensão e apoio constante desde o inicio da graduação não seria possível a finalização da mesma.

Também não poderia deixar de agradecer à minha mãe, Claudette De Vita, que sempre foi um exemplo de superação e perseverança, deixa-la orgulhosa foi o maior motivo de eu continuar estudando e me tornar uma Engenheira Biomédica.

#### **RESUMO**

Tomografia por impedância elétrica (TIE) é uma promissora técnica de imagem médica, entretanto ainda apresenta baixa resolução espacial, se comparada com outras técnicas de imagem. Uma solução para melhorar a resolução é a utilização de uma fonte de corrente precisa, com alta impedância de saída. O uso de um circuito conversor de impedância negativa (NIC, em inglês) na fonte de corrente aumenta a sua precisão, pois esse circuito é capaz de criar uma impedância negativa equivalente à que se deseja anular. Neste trabalho foi elaborada a avaliação e melhoramento de uma fonte de corrente controlada por tensão tipo Howland, com e sem o uso do NIC, para o uso em aplicações de bioimpedância. Foi encontrada a relação de componentes que mais afetam a precisão da fonte de corrente, e também relacionado os amplificadores operacionais que proporcionam maior estabilidade ao circuito.

#### **ABSTRACT**

Electrical Impedance Tomography (EIT) is a promising imaging technique. However, it presents low special resolution compared with other imaging techniques. A way to improve the spatial resolution of EIT is to use a more precise current source, with high output impedance. The use of a negative impedance converter circuit (NIC) in the current source improves its precision, since it presents a capacity to create a negative impedance equivalent to the one aimed to cancel. During this work was evaluated and elaborated improvements of a Howland type voltage controlled current source, with and without the use of NIC, for bioimpedance applications. It was found the relation of components that express more influence in the output signal of the current source. Moreover, it was presented operational amplifiers that provide better stability to the circuit.

## **LISTA DE FIGURAS**

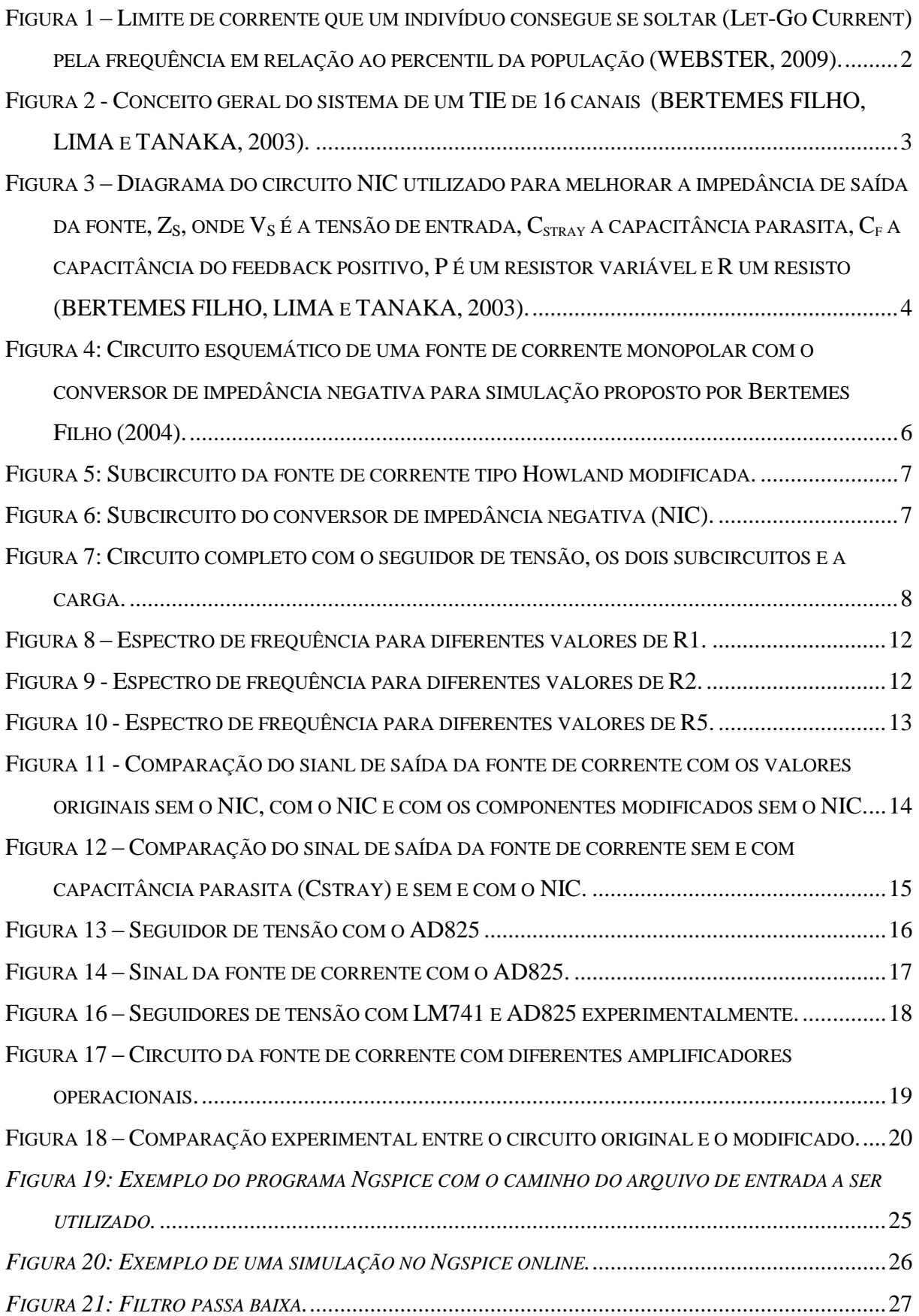

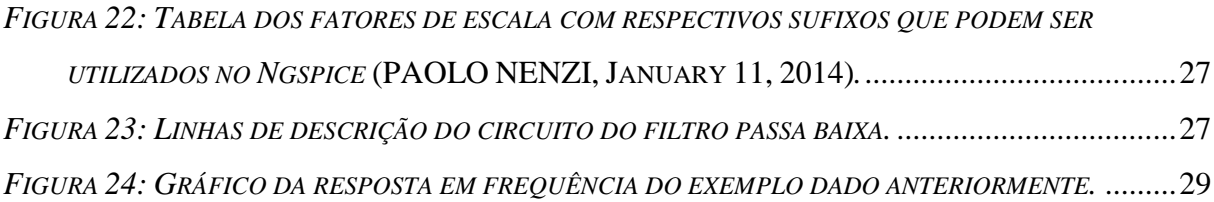

## **LISTA DE TABELAS**

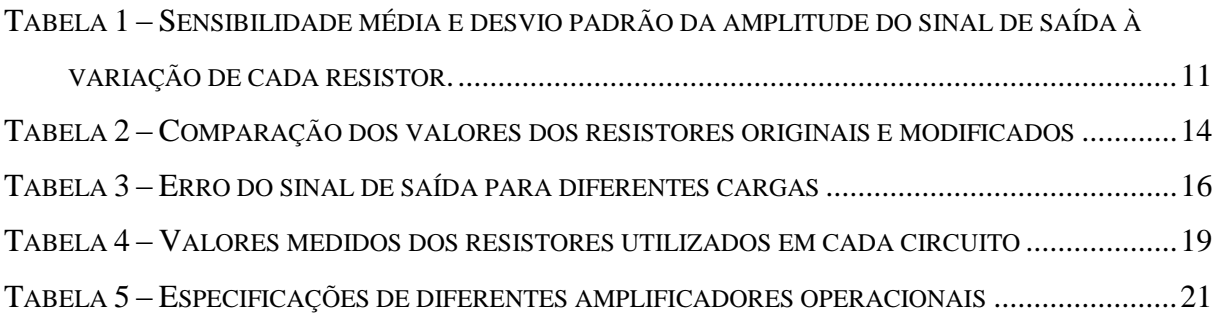

# **SUMÁRIO**

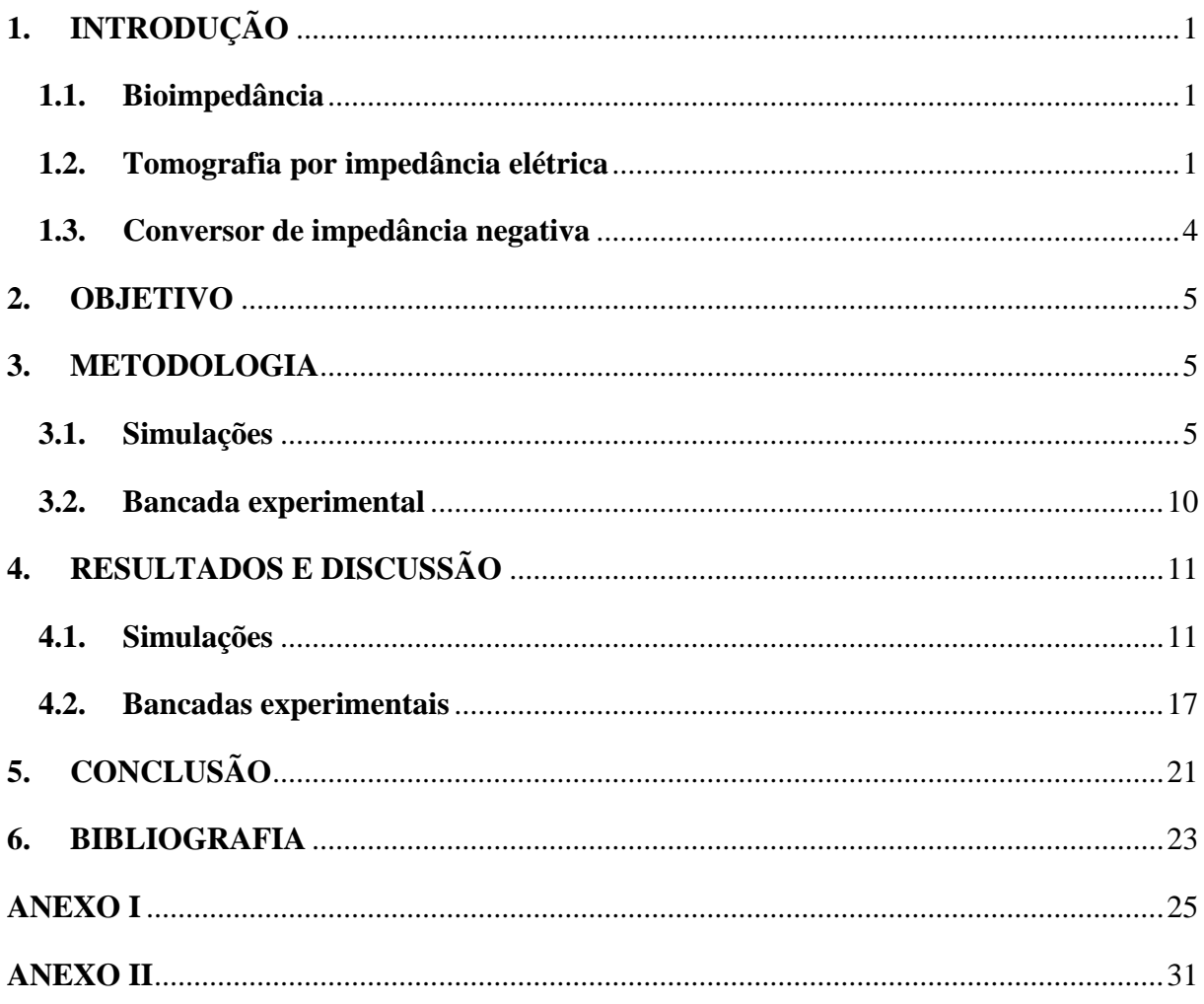

## <span id="page-10-0"></span>**1. INTRODUÇÃO**

#### <span id="page-10-1"></span>**1.1. Bioimpedância**

A bioimpedância é a habilidade de um tecido biológico em se opor à passagem de corrente elétrica. É uma característica que só pode ser medida com a aplicação externa de eletricidade. Métodos de medição utilizam eletrodos com acoplamento galvânico ao tecido, o eletrodo conduz eletricidade devido aos elétrons livres na sua composição, diferentemente dos tecidos, onde os responsáveis pela condução são os íons. Na interface entre o eletrodo e o tecido é onde ocorre a conversão de elétrons para íons e vice-versa (GRIMNES e MARTINSEN, 2008). A maioria dos tecidos são predominantemente condutores eletrolíticos em frequências em torno de 100 kHz, podendo-se realizar estudos relativos à bioimpedância de diferentes tecidos (GRIMNES e MARTINSEN, 2008).

Características individuais das células, tais como tamanho, orientação, espessura da membrana lipídica, e quantidade de água interna e externamente afetam a impedância do tecido como um todo, facilitando a diferenciação de tecidos biológicos (CAMARGO, 2013).

A bioimpedância pode servir para diversas aplicações, abrangendo desde matéria não viva, como a determinação da qualidade e humidade do solo, ou em matéria viva, como a determinação de algumas propriedades das plantas, ou aplicações no escopo médico, como a estimativa da proporção de gordura corporal e a tomografia por impedância elétrica (GRIMNES e MARTINSEN, 2008).

#### <span id="page-10-2"></span>**1.2.Tomografia por impedância elétrica**

A Tomografia por Impedância Elétrica (TIE) tem um grande potencial na área médica, apesar de ainda apresentar limitações de uso devido à sua baixa resolução espacial comparada com outras técnicas de imagem (CAMARGO, 2013). Entretanto, a TIE possui diversas vantagens em relação às outras técnicas, como a inexistência de danos teciduais conhecidos, mesmo com monitoramento prolongado, o baixo custo e elevada taxa de aquisição (CAMARGO, 2013).

O princípio utilizado para obtenção de sinais na TIE consiste em medições de potencial elétrico na superfície de um determinado volume para determinar seu mapa interno

de distribuição de impeditividades, gerando uma imagem anatômica (BERTEMES FILHO, LIMA e TANAKA, 2003).

Na configuração mais comumente utilizada, incide corrente elétrica alternada e afere o potencial elétrico, podendo então ser calculado o valor da impedância (CAMARGO, 2013). Também é possível trabalhar impondo potenciais elétricos e medindo correntes, porém, desse modo a precaução deve ser maior, pois pode-se ultrapassar o limite de segurança na injeção de corrente no corpo humano (LIU, QIAO, *et al.*, 2014). A máxima corrente à qual um indivíduo é exposto e consegue se soltar voluntariamente é chamada de *Let-Go Current*, pode causar contrações involuntárias dos músculos e injúrias secundárias, correntes acima desse limiar podem causar paralisia respiratória, dor, fadiga, fibrilação ventricular e outras injúrias (WEBSTER, 2009). Os efeitos fisiológicos causados pela passagem de corrente no corpo humano variam com a frequência da corrente aplicada, o tempo de exposição e ao peso do indivíduo exposto, entre outros fatores, a Figura 1 mostra as curvas de *Let-Go Current* pela frequência em relação ao percencentil da população (WEBSTER, 2009).

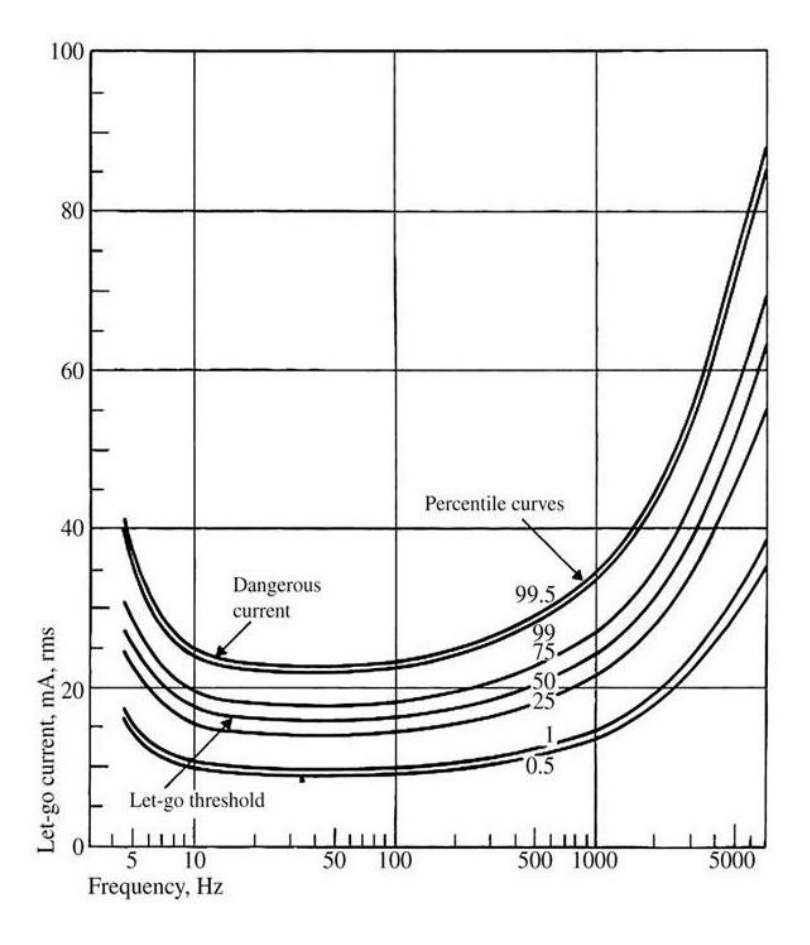

<span id="page-11-0"></span>*Figura 1 – Limite de corrente que um indivíduo consegue se soltar (Let-Go Current) pela frequência em relação ao percentil da população (WEBSTER, 2009).*

Fontes de corrente controladas por tensão (Voltage-Controlled-Current-Source - VCCS) são amplamente usadas para a injeção de corrente na matéria a ser estudada na TIE, pois são relativamente simples e estáveis (BERTEMES FILHO, FELIPE e VINCENCE, 2013). O tipo de fonte mais utilizado em análises de bioimpedância é a tipo Howland, que foi proposta inicialmente pelo Prof. Bradford Howland do MIT em 1962 e publicada em 1964 (SHEINGOLD, 1964; PEASE, 2008).

Geralmente um sistema de TIE é composto por um gerador de sinal senoidal (Sine-Wave-Generator – SWG), uma VCCS, um multiplexador, eletrodos em torno da região a ser estudada, um demodulador e um conversor analógico/digital, como mostra o esquema da Figura 2.

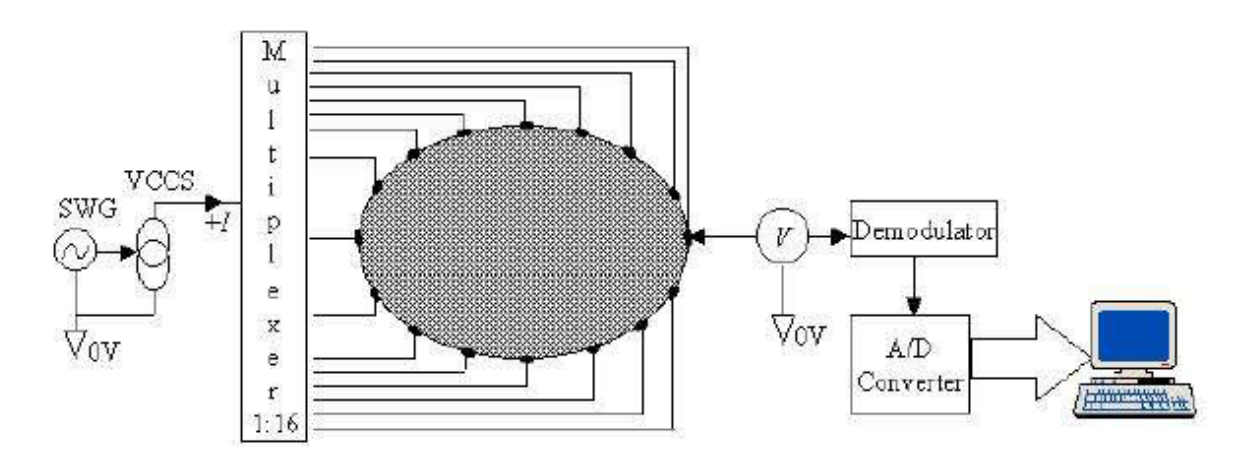

<span id="page-12-0"></span>*Figura 2 - Conceito geral do sistema de um TIE de 16 canais (BERTEMES FILHO, LIMA e TANAKA, 2003).* 

Uma variável que afeta consideravelmente a qualidade de imagem obtida pela TIE é a estabilidade da fonte de corrente, pois a corrente fornecida aos eletrodos deve ser a mesma para efeito comparativo entre os potenciais medidos e, consequentemente, as impedâncias calculadas (BERTEMES FILHO, 2004). Portanto, o sinal de corrente a ser injetado deve ter amplitude constante por todo o espectro de frequências a ser utilizado, normalmente entre 1kHz e 1MHz (BERTEMES FILHO, FELIPE e VINCENCE, 2013; LIU, QIAO, *et al.*, 2014).

Uma forma de melhorar problemas com precisão é maximizando a impedância de saída ( $Z_{\text{out}}$ ) da fonte de corrente. Teoricamente, esse  $Z_{\text{out}}$  deveria ser milhares de vezes maior do que a carga a ser medida (BERTEMES FILHO, LIMA e TANAKA, 2003). A impedância (carga) a ser medida pelo eletrodo varia em torno de 1kΩ a 10kΩ, dependendo de vários fatores, como composição corporal do indivíduo, área submetida à medição, frequência utilizada no sinal da fonte, entre outros (SANTIS, BEECKMAN, *et al.*, 2011).

Entretanto, a impedância Zout diminui significativamente devido ao surgimento de capacitâncias parasitas na saída da fonte de corrente, fazendo com que parte da corrente gerada pela fonte não seja injetada no tecido (BERTEMES FILHO, LIMA e TANAKA, 2003). Capacitâncias parasitas aparecem quando, em altas frequências, os resistores não funcionam mais como uma resistência pura, e sim com uma pequena quantidade de capacitância parasita nas extremidades do resistor.

#### <span id="page-13-1"></span>**1.3. Conversor de impedância negativa**

Uma das maneiras de diminuir a interferência de capacitâncias parasitas é utilizar um circuito Conversor de Impedância Negativa (CIN ou NIC, em inglês). O NIC produz uma capacitância negativa Cin em paralelo com a capacitância parasita, capaz de diminuir significativamente o efeito desta. A [Figura 3](#page-13-0) mostra o circuito NIC proposto por Bertemes, Lima e Tanaka (2003) acoplado com a fonte de corrente controlada por tensão (BERTEMES FILHO, LIMA e TANAKA, 2003).

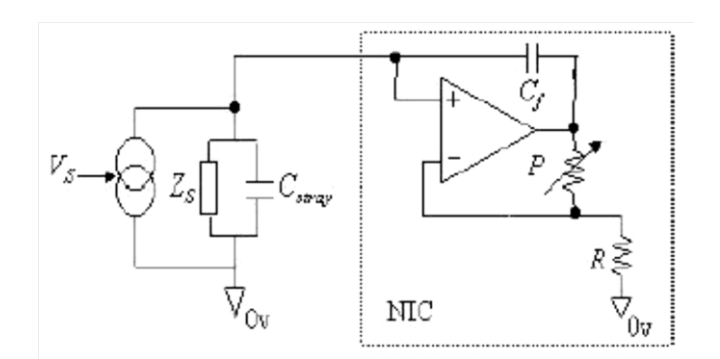

<span id="page-13-0"></span>*Figura 3 – Diagrama do circuito NIC utilizado para melhorar a impedância de saída da fonte, Z<sup>S</sup> , onde V<sup>S</sup> é a tensão de entrada, Cstray a capacitância parasita, C<sup>f</sup> a capacitância do feedback positivo, P é um resistor variável e R um resisto (BERTEMES FILHO, LIMA e TANAKA, 2003).*

O NIC possui um feedback positivo, passando por  $C_f$ , para compensar a corrente que corre pela capacitância parasita ( $C_{\text{strav}}$ ). Assim, a capacitância equivalente do circuito da Figura 3 (C<sub>total</sub>) é a combinação de C<sub>in</sub> (capacitância negativa produzida pelo NIC) e C<sub>stray,</sub> como mostra a Equação 1, C<sub>total</sub> pode ser compensada pela variação do ganho do NIC, que é feita por meio do resistor P do feedback negativo, como mostrado na Equação 2 (BERTEMES FILHO, LIMA e TANAKA, 2003).

$$
C_{total} = C_{stray} + C_{in}
$$
 (1)

$$
C_{stray} = \frac{P}{R} \cdot C_f \tag{2}
$$

Para que ocorra a minimização de  $C_{total}$  o ganho do NIC tem que ser ajustado de forma que  $C_{\text{in}}$  anule  $C_{\text{strav}}$  (Equação 3).

$$
C_{stray} = -C_{in} \tag{3}
$$

O NIC também pode ser utilizado em outras aplicações, como, por exemplo, para anular a capacitância oriunda de cabos coaxiais, frequentemente utilizados em sistemas de medição para diminuir a interferência eletromagnética do meio no sinal a ser medido.

#### <span id="page-14-0"></span>**2. OBJETIVO**

Este trabalho visa a simulação, avaliação e melhoramento de uma fonte de corrente controlada por tensão, baseada no trabalho de Pedro Bertemes (2004), para o uso em aplicações de bioimpedância, como Tomografia por impedância elétrica (TIE). Este tipo de aplicação necessita de uma fonte de corrente precisa, com alta impedância de saída, para proporcionar melhores medições das diferenças de potenciais entre os eletrodos, e assim poder gerar imagens com maior exatidão (BERTEMES FILHO, 2004).

## <span id="page-14-1"></span>**3. METODOLOGIA**

Este trabalho foi dividido em duas partes, descritas individualmente a seguir, uma feita em simulações computacionais, e outra em bancada experimental.

#### <span id="page-14-2"></span>**3.1. Simulações**

Para as simulações foi utilizado o software Ngspice. Durante o período de aprendizagem do software, foi elaborado um tutorial com dicas de uso, disposto no Anexo I.

As simulações descritas a seguir foram feitas com base no circuito de uma fonte de corrente monopolar proposto por Bertemes (2004), mostrado na [Figura 4,](#page-15-0) sem e com o conversor de impedância negativa. As linhas de código utilizadas nas simulações estão presentes no Anexo II.

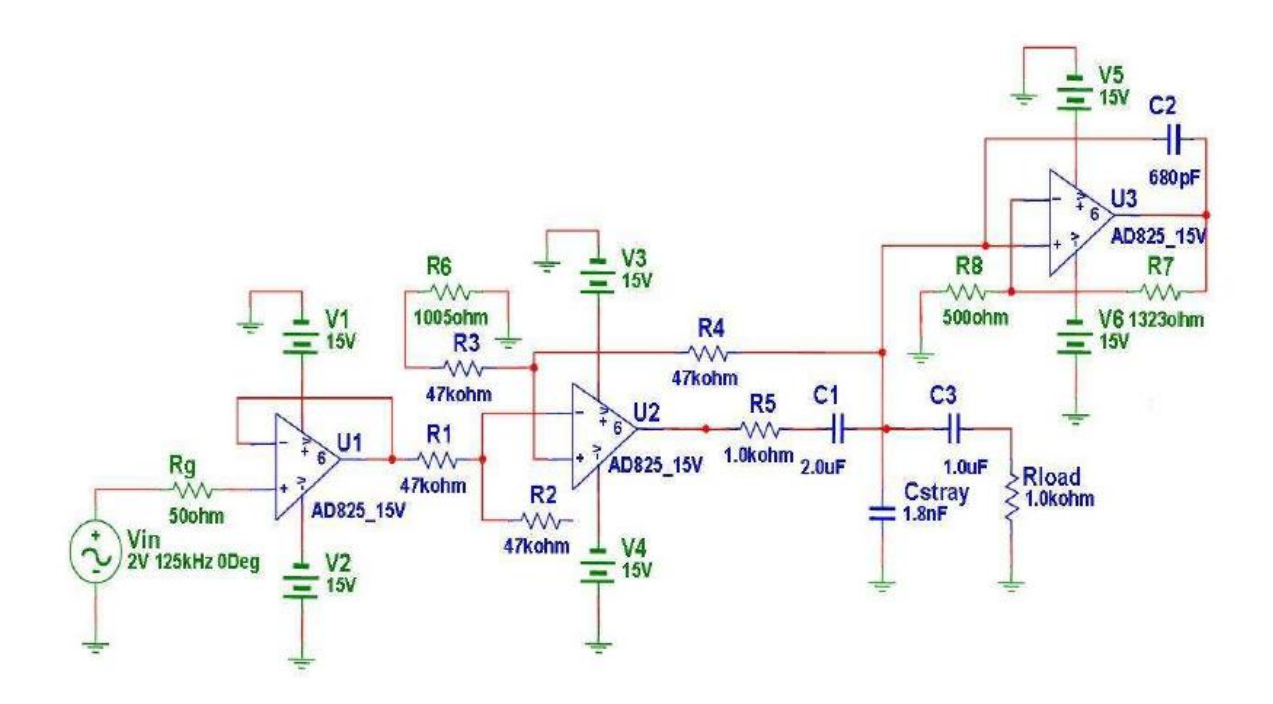

<span id="page-15-0"></span>*Figura 4: Circuito esquemático de uma fonte de corrente monopolar com o conversor de impedância negativa para simulação proposto por Bertemes Filho (2004).* 

O circuito foi dividido em módulos, um com a fonte de corrente Howland modificada [\(Figura 5\)](#page-16-0), outro com o NIC [\(Figura 6\)](#page-16-1), ambos criados em forma de subcircuitos, e o terceiro módulo [\(Figura 7\)](#page-17-0) foi construído com o seguidor de tensão, os dois outros subcircuitos e a carga.

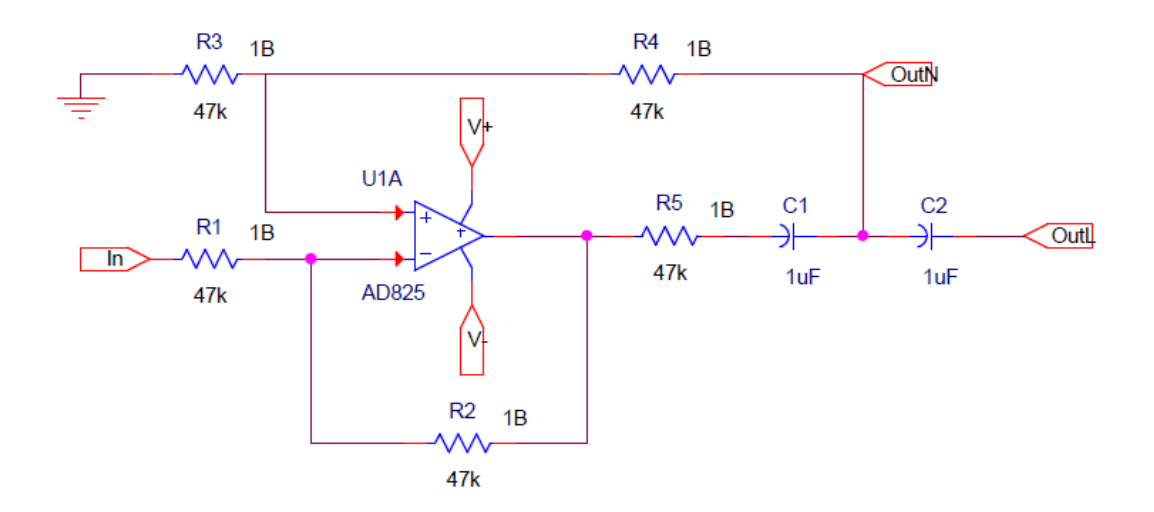

*Figura 5: Subcircuito da fonte de corrente tipo Howland modificada.*

<span id="page-16-0"></span>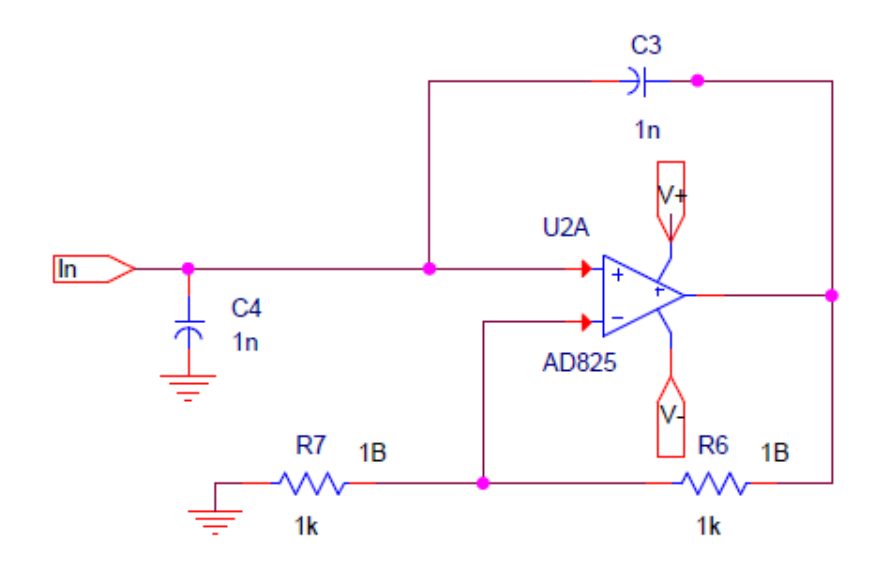

<span id="page-16-1"></span>*Figura 6: Subcircuito do conversor de impedância negativa (NIC).*

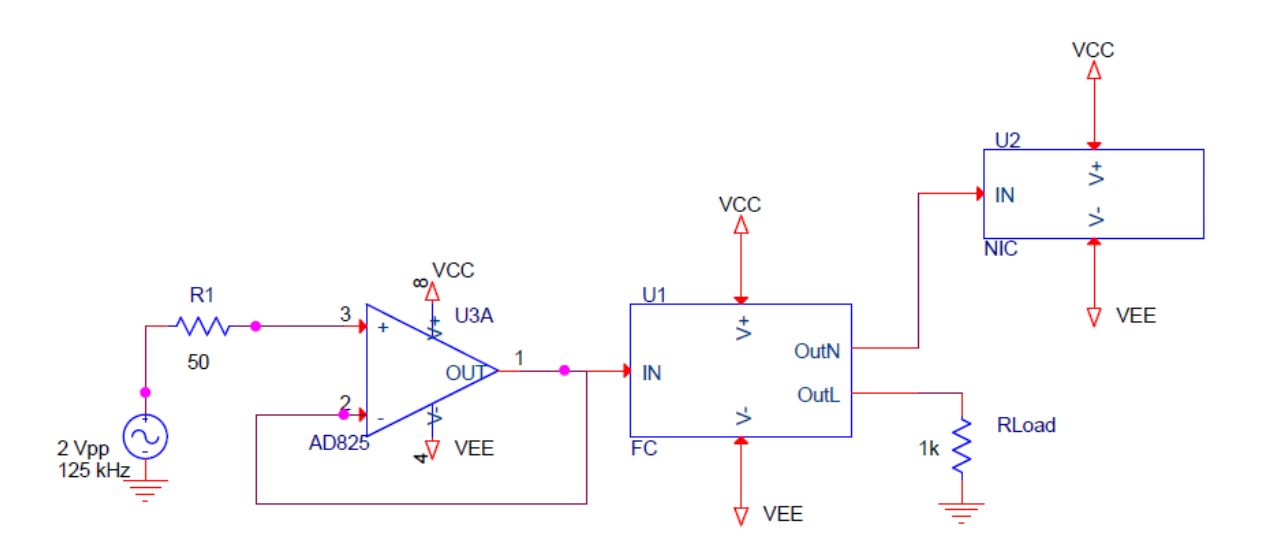

<span id="page-17-0"></span>*Figura 7: Circuito completo com o seguidor de tensão, os dois subcircuitos e a carga.* 

#### 3.1.1. Teste 1

A primeira simulação da resposta em frequência do circuito presente na Figura 7, sem o NIC e com o amplificador operacional AD825, foi feita para analisar a influência que cada componente tem na performance geral da fonte de corrente. Os resistores foram alterados entre 2,5% a -2,5% em passos de 0,5% (conforme a Equação 4) em torno do valor nominal proposto por Bertemes (2004) e foi analisada a respectiva alteração percentual da amplitude de corrente de saída da fonte em 100kHz (Equação 5). Então foi obtida a relação de sensibilidade média de cada resistor, dividindo-se a porcentagem de variação da amplitude pela porcentagem de variação do valor nominal do resistor, conforme a Equação 6.

$$
R_V(\%) = \frac{(R_N - R_X)}{R_N} \tag{4}
$$

$$
A_V \left( \frac{\%}{\right) = \frac{(A_{Rn} - A_{Rx})}{A_{Rn}} \tag{5}
$$

$$
Sens = \frac{A_V}{R_V} \tag{6}
$$

Onde  $R_V$  é a porcentagem da variação da resistência,  $R_N$  é a resistência nominal e  $R_X$  a resistência mais ou menos o valor do passo, A<sup>V</sup> é a porcentagem de variação da amplitude da corrente, A<sub>Rn</sub> a amplitude da corrente em 100kHz com o resistor nominal, A<sub>Rx</sub> o valor da amplitude da corrente em 100kHz com o resistor alterado em x% e Sens é o valor de sensibilidade da amplitude.

#### 3.1.2. Teste 2

Após obtida a relação dos resistores que mais afetam a amplitude da corrente de saída, foram realizadas simulações da resposta em frequência do mesmo circuito utilizado anteriormente, alternando-se os valores dos resistores em quatro diferentes valores em torno do valor nominal e plotados gráficos comparativos da amplitude pela frequência, com o intuito de analisar a forma que a amplitude da corrente de saída tem com a variação de tais resistor no espectro de frequência. Como a alteração no valor dos resistores promove um deslocamento na amplitude, esta foi normalizada dividindo o sinal de saída da fonte pelo correspondente valor em 100 kHz, podendo então fazer uma análise comparativa da resposta em frequência com diferentes resistores.

#### 3.1.3. Teste 3

Com base na influência que cada valor dos componentes tem sobre a amplitude de saída foram escolhidos diferentes valores de resistência para substituir os componentes originalmente propostos por Bertemes (2004). O circuito foi simulado com varredura em frequência com os valores originais sem o NIC, depois com o NIC e em seguida com os valores alterados sem o NIC, e plotados em um gráfico comparativo.

#### 3.1.4. Teste 4

Entretanto, as simulações anteriores foram realizadas sem a capacitância parasita  $(C_{\text{strav}})$ , que normalmente está presente no circuito. Então foi simulada a resposta em frequência da fonte de corrente da Figura 5 com uma capacitância parasita de 1.8nF no nó entre C1 e C2 da fonte de corrente, sem o NIC, em seguida com o NIC, com o ganho ajustado de acordo com a Equação 2.

## 3.1.5. Teste 5

Também foi analisada a variação da corrente, a qual deveria permanecer constante, em função da variação de carga. Essa variação deve ser minimizada para poder ser obtida uma corrente com maior estabilidade. O circuito da Figura 7, com os valores modificados, foi simulado no tempo com a carga (Rload) variando entre 0,5 kΩ e 1,5 kΩ, e obtida a amplitude máxima da corrente em cada simulação, a simulação foi feita com o sinal de entrada de 2Vpp e 100 kHz. Foi feito um cálculo de erro da amplitude de saída com relação ao valor nominal da carga (1kΩ), mostrado na Equação 7, onde A<sup>N</sup> é a amplitude da corrente obtida com o valor nominal da carga e  $A_V$  com a carga variada.

$$
E(\%) = \frac{(A_N - A_V)}{A_N} \tag{7}
$$

#### 3.1.6. Teste 6

Também foi estudado a influência que o amplificador operacional tem no circuito. Primeiro foram simuladas as respostas em frequência de dois seguidores de tensão, um com AD825, mesmo utilizado no projeto do Bertemes (2004), e outro com o LM741, um amplificador de uso comum, fácil de ser encontrado.

Em seguida foram obtidos os espectros em frequência do circuito da fonte de corrente com os dois diferentes amplificadores operacionais.

#### **3.2.Bancada experimental**

<span id="page-19-0"></span>Durante os testes experimentais foram utilizados uma fonte de corrente DC para alimentar os amplificadores operacionais, um gerador de funções e um osciloscópio. O circuito foi montado em uma *protoboard*, seguindo a divisão em módulos, como mostrado nas Figuras 5, 6, 7.

#### 3.2.1. Teste 7

Para verificar se os modelos dos amplificadores operacionais utilizados nas simulações apresentavam comportamento próximo do real, foi feita uma comparação entre o comportamento real e o comportamento simulado de um circuito formado por apenas um amplificador operacional na configuração seguidor de tensão. Essa comparação foi feita para os dois amplificadores operacionais utilizados: LM741 e AD825.

#### 3.2.2. Teste 8

Similarmente à simulação do Teste 6, foi implementado e avaliado o comportamento do circuito da fonte de corrente da Figura 7, sem o NIC, com os dois amplificadores. Foi montado o circuito na *protoboard*, alimentado com ±15V pela fonte DC, inserido o sinal de entrada senoidal de 2Vpp, inicialmente em 100 Hz, gerado pelo gerador de funções, o sinal foi lido no osciloscópio e anotado a amplitude da corrente. Em seguida a frequência no gerador de funções foi variada gradualmente e aferido os valores até 1 MHz. Este teste foi feito utilizando o amplificador operacional AD825 e em seguida o LM741.

#### 3.2.3. Teste 9

Para verificar a influência de cada componente do circuito na saída da fonte de corrente, similarmente ao que foi feito na simulação do Teste 3, foram montados os circuitos com os componentes originalmente propostos por Bertemes (2009), e com os valores escolhidos anteriormente, os testes foram feitos seguindo os mesmos parâmetros do Teste 8, utilizando o AD825.

## <span id="page-20-2"></span><span id="page-20-1"></span>**4. RESULTADOS E DISCUSSÃO**

#### **4.1.Simulações**

4.1.1. Teste 1

Os valores obtidos da sensibilidade do circuito aos componentes resistivos e o desvio padrão dos mesmos estão descritos na Tabela 1 para os resistores R1, R2, R3, R4 e R5.

<span id="page-20-0"></span>*Tabela 1 – Sensibilidade média e desvio padrão da amplitude do sinal de saída à variação de cada resistor.* 

|                              | R2   | R3     | R4           | R5    |
|------------------------------|------|--------|--------------|-------|
| Sensibilidade $\vert$ -1,50  | 1,51 | 0,50   | 0.00         | -1.01 |
| Desvio padrão $ 0,037$ 0,013 |      | 0,0001 | $\mathbf{U}$ | 0.017 |

Os resistores R1 e R5 apresentaram sensibilidade negativa, ou seja, se o valor nominal do resistor diminui a amplitude da curva aumenta, e vice-versa, porém com R1 apresentando maior sensibilidade que R5. Os resistores R2 e R3 seguem o mesmo comportamento de variação dos valores nominais, porém R2 manifesta sensibilidade maior do que R3. A alteração do valor do resistor R4 não afeta o sinal da fonte de corrente.

4.1.2. Teste 2

Em seguida foi analisada a influência na resposta em frequência do sinal de corrente conferida pelos resistores R1, R2 e R5. A [Figura 8](#page-21-0) mostra o espectro do sinal simulado para três valores de R1, assim como a [Figura 9](#page-21-1) mostra o espectro para três valores de R2.

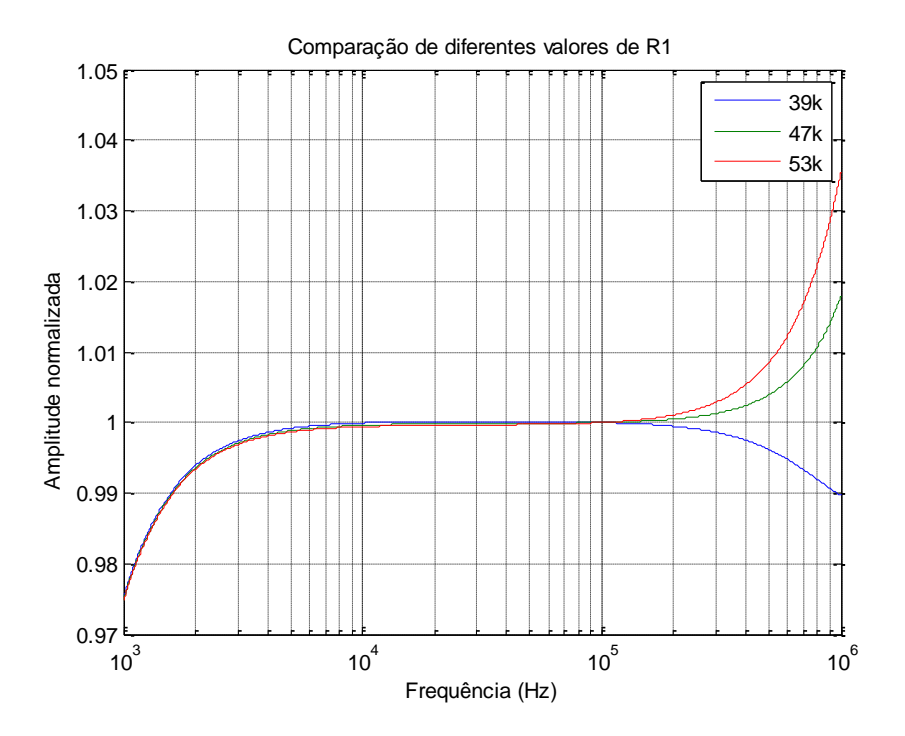

*Figura 8 – Espectro de frequência para diferentes valores de R1.* 

<span id="page-21-0"></span>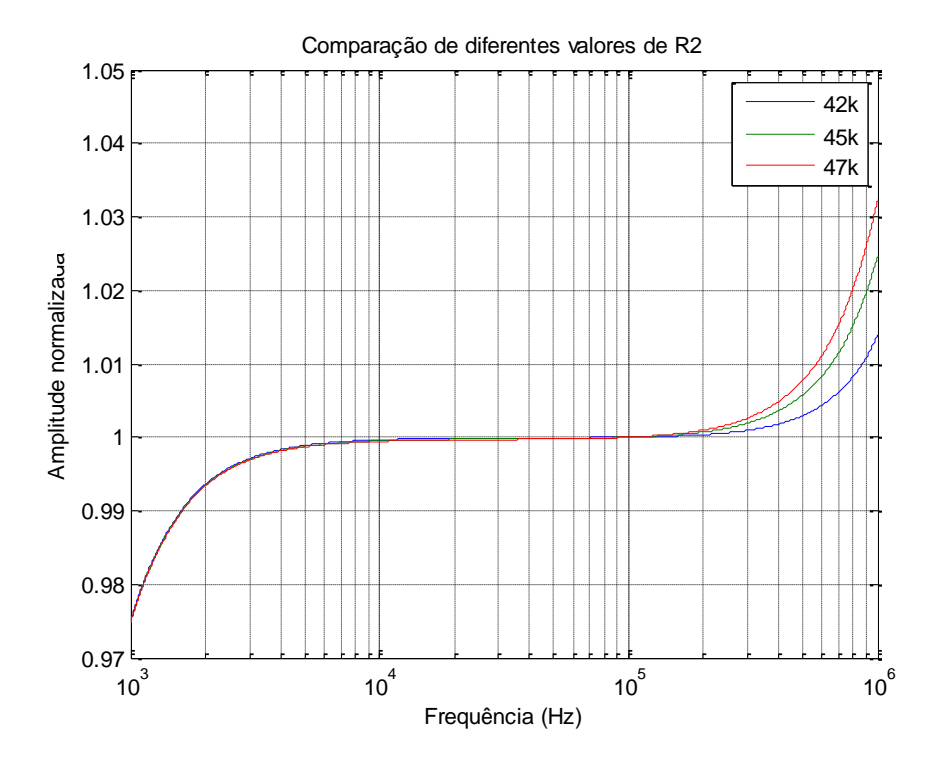

<span id="page-21-1"></span>*Figura 9 - Espectro de frequência para diferentes valores de R2.*

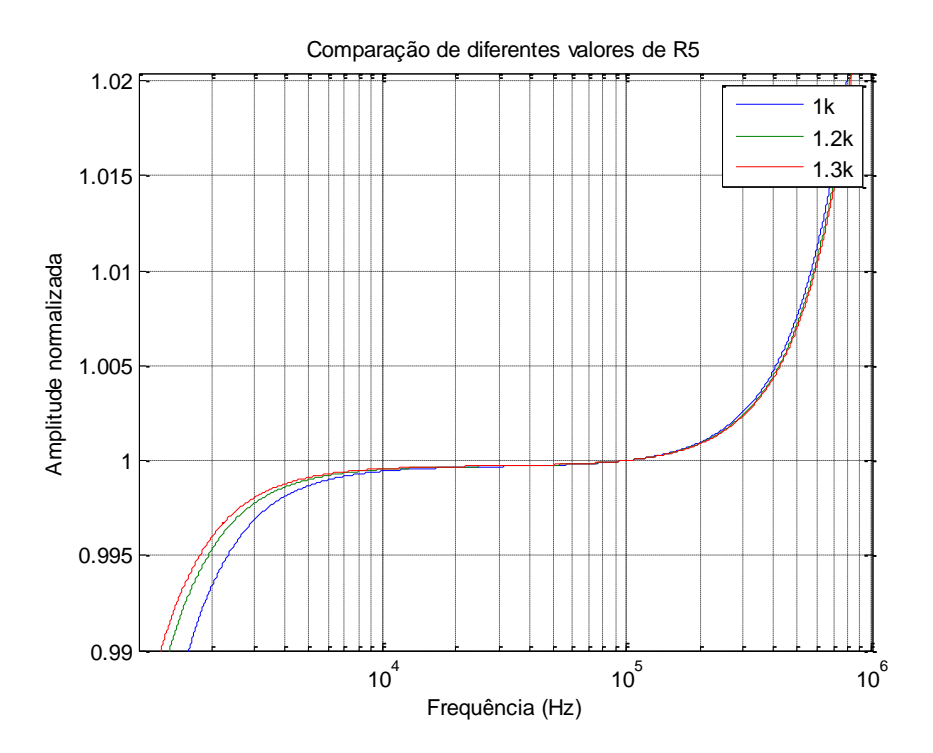

*Figura 10 - Espectro de frequência para diferentes valores de R5.*

<span id="page-22-0"></span>Observa-se que dependendo do valor utilizado nesses resistores o formato da curva pode ser alterado para conferir maior estabilidade pelo espectro de frequência estudado.

Também foram variados os capacitores C1 e C2, porém não promoveram mudanças no espectro do sinal, assim como R4. O resistor R3 promove alteração muito pequena na amplitude do sinal de saída, como mostrado pelo cálculo de sensibilidade, feito anteriormente.

## 4.1.3. Teste 3

Em seguida foram selecionados valores dos resistores para simular a fonte de corrente, de acordo com o comportamento individual de cada componente. Como os resistores que mais influenciam o sinal de saída da fonte de corrente são R1, R2 e R5, estes foram alterados e os outros mantidos. O resistor R1 foi escolhido o valor de 39kΩ, como pode ser observado na Figura 8, quanto menor o valor menor a variação na amplitude, assim como o resistor R2, porém em menor proporção (Figura 9), então foi escolhido 42 kΩ, o resistor R5 tem comportamento contrário, quanto maior a variação no resistor menor a variação na amplitude, como pode ser visto na Figura 10, então foi escolhido o valor de 1,2 kΩ. A [Tabela](#page-23-1)  [2](#page-23-1) mostra um comparativo entre os valores originais e os escolhidos.

*Tabela 2 – Comparação dos valores dos resistores originais e modificados*

<span id="page-23-1"></span>

|            | $R1$ (kQ) | $R2(k\Omega)$ | $R3 \ (k\Omega)$ | $R4 \ (k\Omega)$ | $R5(k\Omega)$ |
|------------|-----------|---------------|------------------|------------------|---------------|
| Original   |           |               |                  |                  |               |
| Modificado | 39        |               |                  |                  |               |

A [Figura 11](#page-23-0) mostra a comparação feita entre o circuito com os valores originais, sem e com o NIC e o circuito com os componentes alterados.

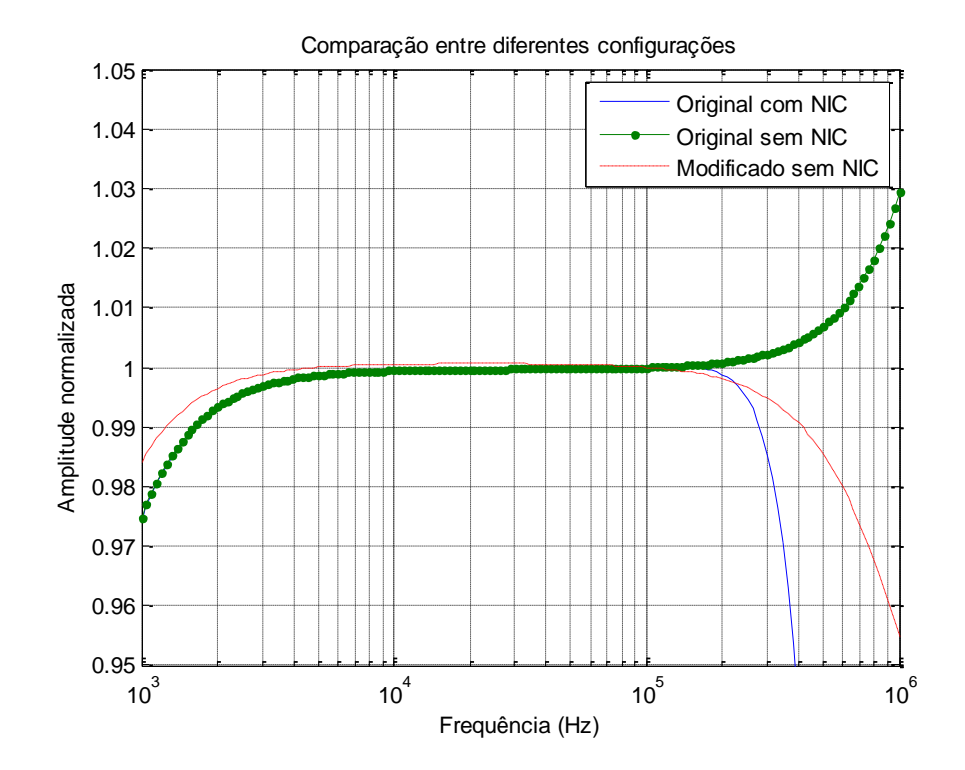

<span id="page-23-0"></span>*Figura 11 - Comparação do sianl de saída da fonte de corrente com os valores originais sem o NIC, com o NIC e com os componentes modificados sem o NIC.*

O sinal obtido do circuito com os valores escolhidos não apresenta o aumento de amplitude após 200kHz, que ocorre no circuito proposto por Bertemes (2004), porém a amplitude do sinal fica constante até próximo de 100kHz e depois começa a decair, diferentemente do circuito proposto anteriormente com o NIC que a amplitude só decai após 200kHz.

## 4.1.4. Teste 4

A [Figura 12](#page-24-0) mostra a comparação feita entre o sinal de saída da fonte sem C<sub>stray</sub>, com  $C_{\text{stray}}$  e com o NIC e  $C_{\text{stray}}$  juntos.

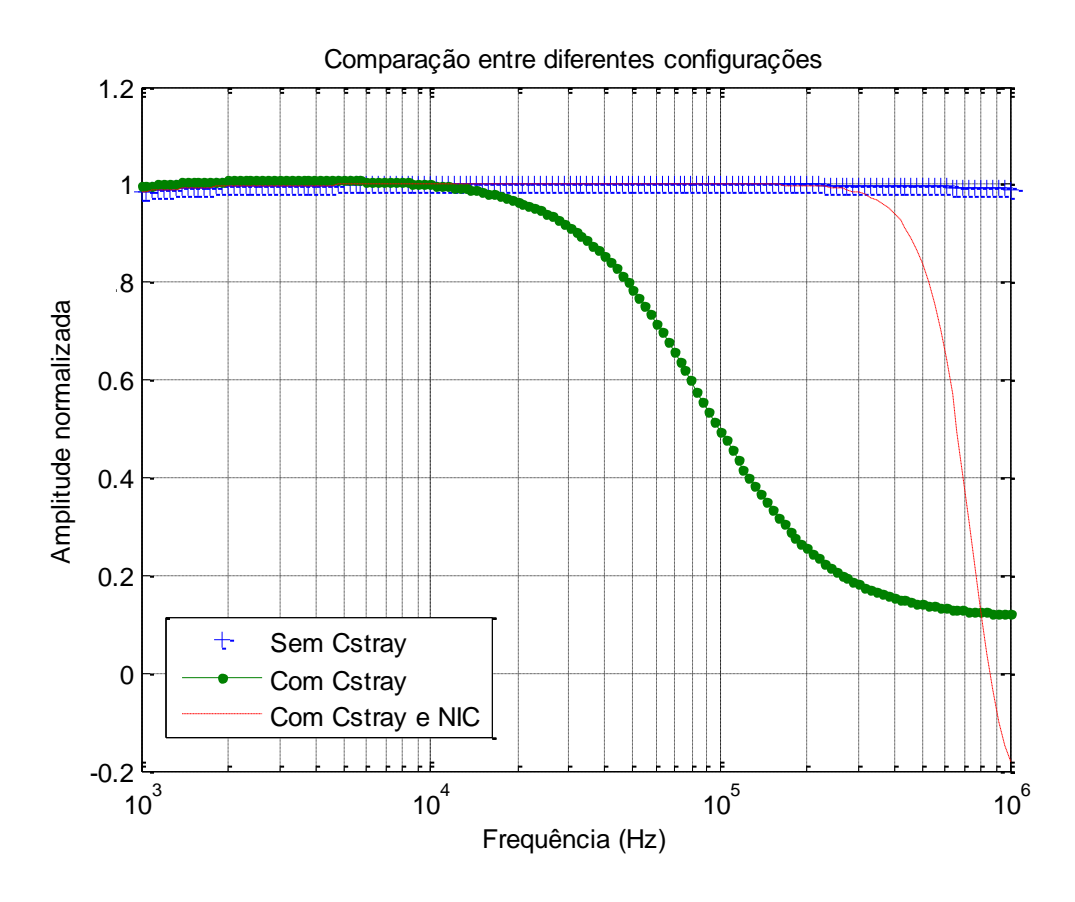

<span id="page-24-0"></span>*Figura 12 – Comparação do sinal de saída da fonte de corrente sem e com capacitância parasita (Cstray) e sem e com o NIC.*

A presença de capacitâncias parasitas altera muito o sinal de saída da fonte de corrente, como pode ser visto na [Figura 12.](#page-24-0) Com *Cstray* a amplitude do sinal começa a diminuir após 10kHz, diferentemente do circuito sem a capacitância parasita, que permanece constante até 100kHz (como visto na [Figura 12\)](#page-24-0). O NIC consegue diminuir o efeito da capacitância parasita, mantendo a amplitude constante até próximo de 200kHz.

## 4.1.5. Teste 5

Foi simulado o circuito da fonte de corrente com diferentes cargas, e elaborada uma tabela comparativa com o erro na amplitude de saída do sinal de corrente para as diferentes cargas em comparação com a de 1kΩ, mostrada na [Tabela 3.](#page-25-1)

| Rload (kΩ) | Erro    |  |
|------------|---------|--|
| 0,5        | $-1,1%$ |  |
| 0,6        | -0,9%   |  |
| 0,7        | $-0,7%$ |  |
| 0,8        | -0,4%   |  |
| 0,9        | $-0,2%$ |  |
| 1          | 0.0%    |  |
| 1,1        | 0,2%    |  |
| 1,2        | 0.4%    |  |
| 1,3        | 0,6%    |  |
| 1,4        | 0,9%    |  |
| 1,5        | 1,1%    |  |

<span id="page-25-1"></span>*Tabela 3 – Erro do sinal de saída para diferentes cargas*

Pode-se perceber que, para uma certa variação na carga (de até ±50%), a variação da amplitude da corrente pode chegar até 10%.

## 4.1.6. Teste 6

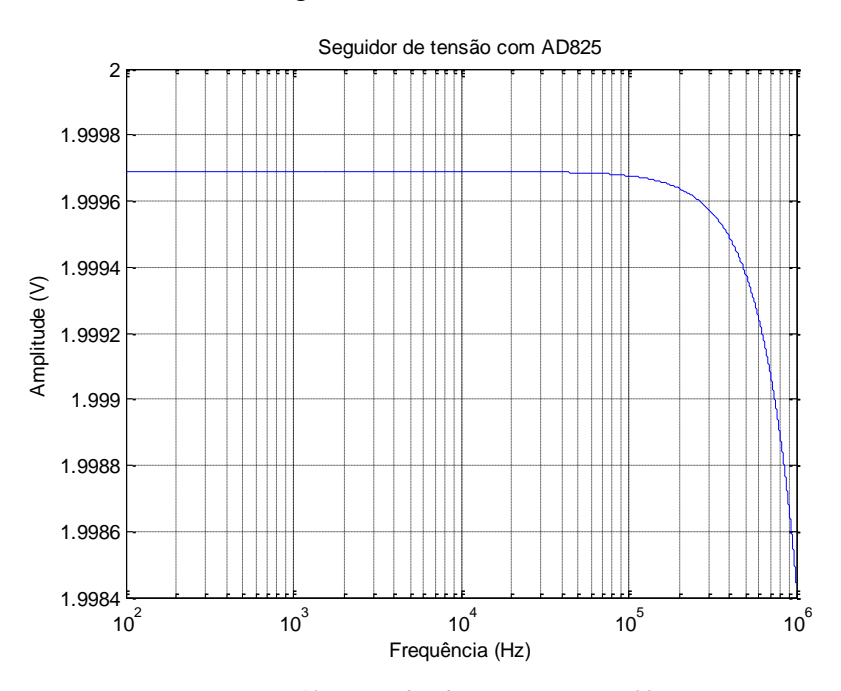

O resultado obtido com o seguidor de tensão feito com o AD825 está na [Figura 13.](#page-25-0)

*Figura 13 – Seguidor de tensão com o AD825*

<span id="page-25-0"></span>Porém, não foi possível fazer simulação e, consequentemente, o comparativo entre os sinais obtidos com ambos os amplificadores operacionais, pois a escala da amplitude gerada pela simulação feita com o LM741 é muito baixa, está em torno de nV. Isso se deve provavelmente à dificuldade em encontrar um subcircuito do LM741 compatível com a versão utilizada do NGSpice.

A simulação da fonte de corrente foi feita então apenas com o AD825, o sinal obtido é mostrado na [Figura 14.](#page-26-0)

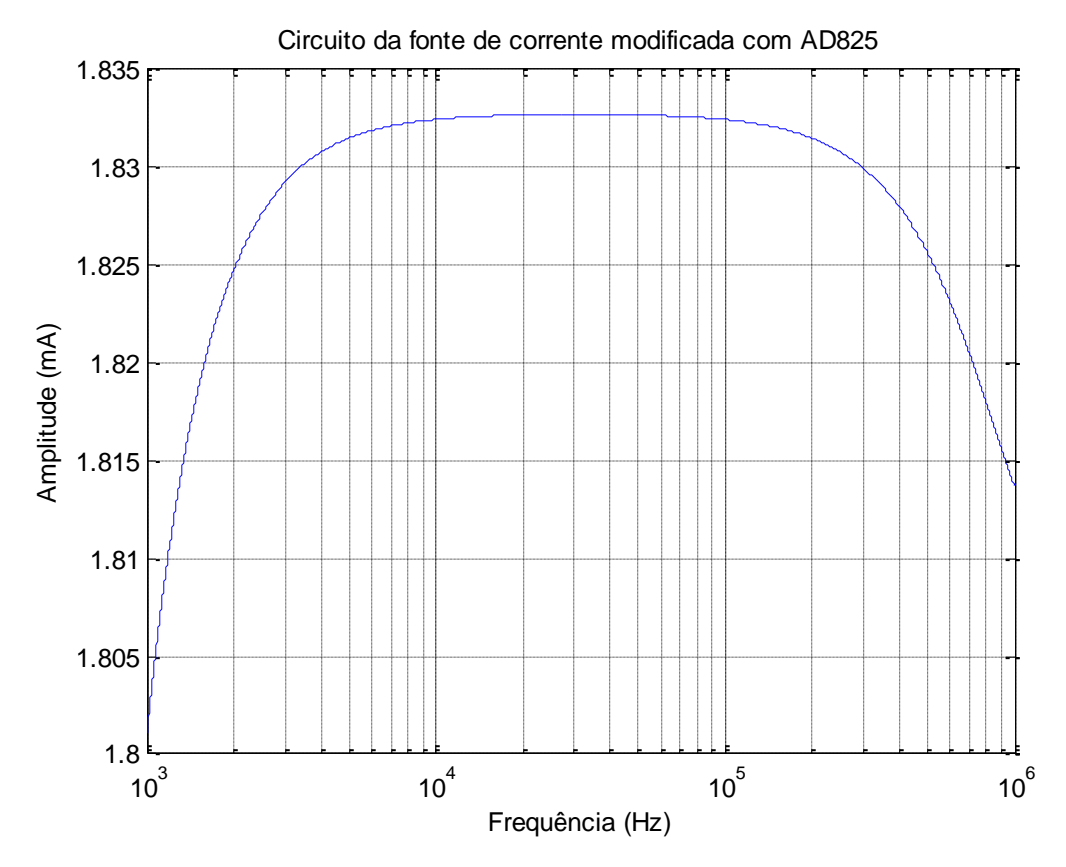

*Figura 14 – Sinal da fonte de corrente com o AD825.*

<span id="page-26-0"></span>Não foi possível realizar a comparação entre as duas configurações da fonte de corrente com os diferentes amplificadores operacionais.

#### <span id="page-26-1"></span>**4.2. Bancadas experimentais**

## 4.2.1. Teste 7

Assim como nas simulações, foi estudado o efeito dos amplificadores operacionais no sinal da fonte de corrente experimentalmente. Primeiro, foi realizada a comparação entre seguidores de tensão com dois diferentes amplificadores operacionais (AD825 e LM741), os valores obtidos são mostrados na [Figura 15.](#page-27-0)

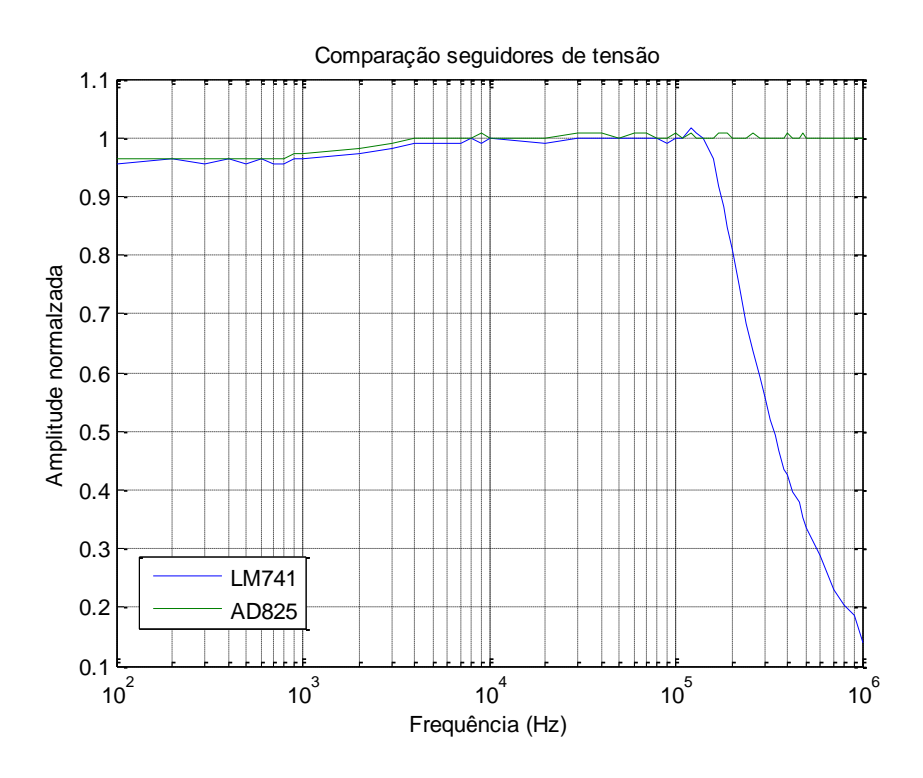

*Figura 15 – Seguidores de tensão com LM741 e AD825 experimentalmente.*

<span id="page-27-0"></span>O sinal obtido com o LM741 decresce em torno de 200 kHz até 1MHz, diferentemente do AD825, que não apresenta decréscimo antes de 10 MHz.

## 4.2.2. Teste 8

Foram montados dois circuitos com os amplificadores operacionais diferentes e os valores obtidos estão presentes na [Figura 16.](#page-28-0)

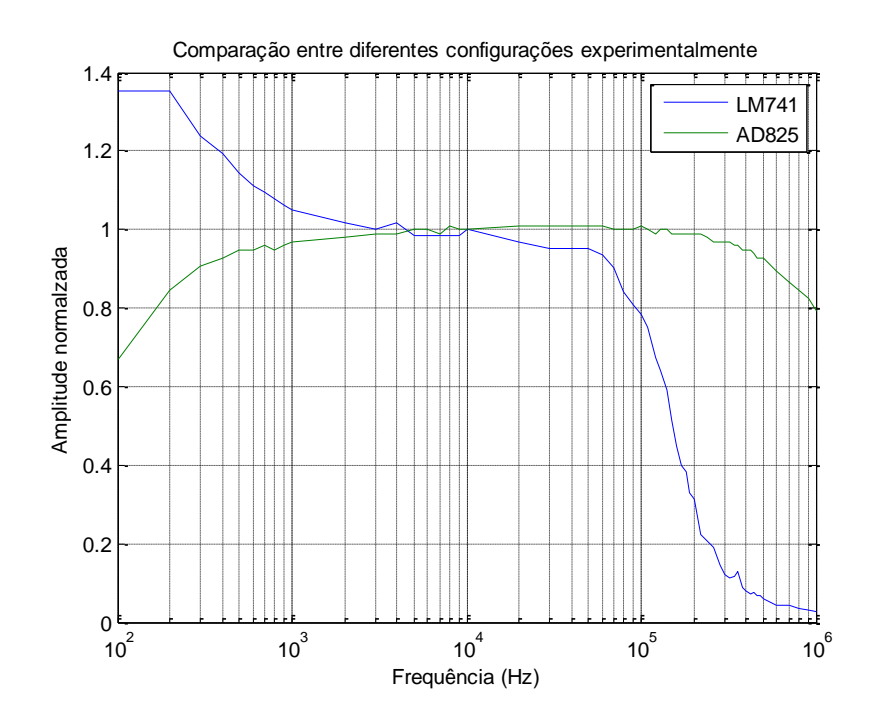

*Figura 16 – Circuito da fonte de corrente com diferentes amplificadores operacionais.*

<span id="page-28-0"></span>A saída da fonte de corrente com o LM741 começa a decrescer em torno de 60 kHz, e com o AD825 em torno de 200 kHz.

## 4.2.3. Teste 9

Foram montados os circuitos com os componentes originalmente propostos por Bertemes (2009), e com os valores escolhidos anteriormente. Os sinais de corrente medidos estão na [Figura 17.](#page-29-0)

<span id="page-28-1"></span>Os valores dos resistores foram medidos em ambos os circuitos e anotados na [Tabela](#page-28-1)  [4.](#page-28-1)

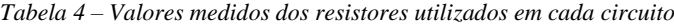

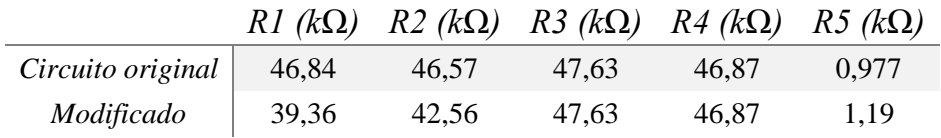

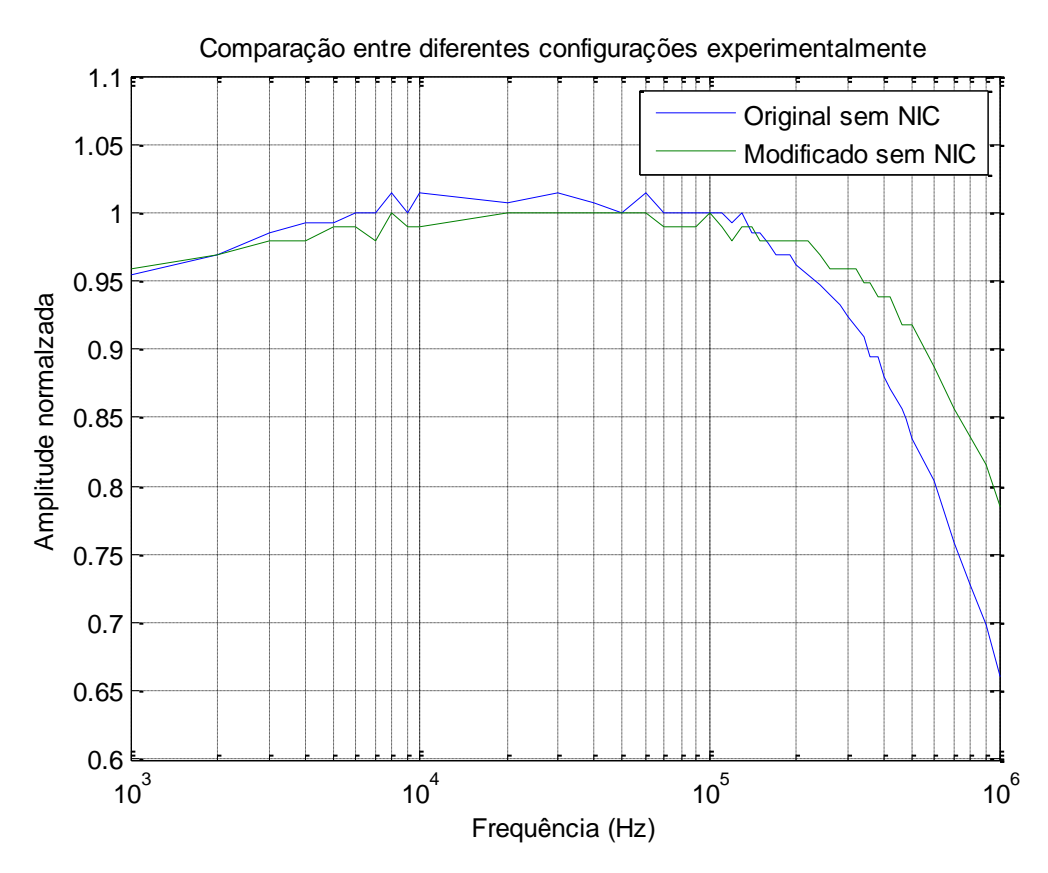

*Figura 17 – Comparação experimental entre o circuito original e o modificado.*

<span id="page-29-0"></span>O sinal de saída da fonte de corrente com os componentes modificados começa a decrescer em torno de 200 kHz, diferentemente do circuito proposto por Bertemes, onde o decrescimento começa próximo de 100 kHz.

O circuito do NIC foi montado na protoboard, porém não foi obtido sinal de saída, apenas ruído, isso pode ser devido às interferências elétricas externas ou aos componentes utilizados, que provavelmente causam instabilidade no circuito.

A resposta do circuito da fonte de corrente é dependente das características dos amplificadores operacionais utilizados. Neste trabalho foram utilizados dois amplificadores operacionais diferentes, o AD825, que foi o utilizado por Bertemes (2004), e o LM741, devido ao baixo custo, apenas para comparação.

Os parâmetros que mais afetam a estabilidade da fonte de corrente são: o *Slew-Rate (SR)*, que é a maior taxa de variação de tensão de saída que pode ser produzida pelo amplificador operacional; o *Gain Bandwidth (GBW)*, que é o produto da frequência de corte

pelo ganho de malha aberta; e a tensão de saturação (V<sub>out</sub>), que representa o maior valor de tensão que pode ser gerado na saída sem apresentar distorção.

Para ser obtido um sinal de saída mais estável da fonte de corrente deve-se utilizar um amplificador operacional com maior SR, maior GBW e maior V<sub>out</sub>. A Tabela 5 apresenta esses parâmetros para diferentes amplificadores operacionais, dados obtidos nos *datasheets* fornecidos pelos fabricantes.

<span id="page-30-0"></span>

| Componente    | $SR\left(\frac{V}{\mu m}\right)$ | GBW(MHz) | $V_{out}$ (V) |
|---------------|----------------------------------|----------|---------------|
| AD825         | 140,0                            | 26       | 13,3          |
| LT1126        | 11,0                             | 65,0     | 13,6          |
| <i>LT1357</i> | 600,0                            | 25,0     | 13,8          |
| ADA4898-2     | 55,0                             | 65,0     | 12,5          |
| THS4032       | 100,0                            | 100,0    | 13,6          |
| LM741         | 0,5                              | 1,5      | 13,0          |

*Tabela 5 – Especificações de diferentes amplificadores operacionais* 

## <span id="page-30-1"></span>**5. CONCLUSÃO**

Os resultados obtidos nas simulações diferem dos apresentados no trabalho de Bertemes (2004). Isso pode ser influência de vários fatores, como o subcircuito do amplificador operacional usado nas simulações ou o programa usado para as simulações dos circuitos, já que neste trabalho foi utilizado o NGSpice e o Bertemes utilizou PSpice e Multisim.

A precisão da fonte de corrente está fortemente ligada à precisão dos componentes do circuito, principalmente, devido ao fato que os erros derivados de cada componente se somam no sinal de saída. Para que a precisão da fonte de corrente esteja em torno de 0,1%, os componentes devem conter maior precisão do que este valor. Alguns resistores, como no caso de R1 e R2, têm maior influência no resultado da fonte do que outros, então devem ser selecionados com mais cautela.

O comparativo experimental do circuito da fonte de corrente com os diferentes amplificadores operacionais mostrou que o LM741 apresenta resposta muito lenta, e que o AD825 tem resposta mais rápida. Porém a resposta da fonte de corrente poderia ser mais estável se fosse utilizado um amplificador operacional com características melhores (maior SR, maior GBW e maior V<sub>out</sub>), como o THS4032 ou o LT1357.

Na bancada experimental não foi possível obter resultados com o NIC, um dos motivos pode ser a interferência gerada pelo uso da protoboard, ou à possibilidade de que o NIC deve ser implementado com um amplificador operacional mais rápido do que o circuito da fonte de corrente, o que não foi feito nesse trabalho.

#### <span id="page-32-0"></span>**6. BIBLIOGRAFIA**

AD825. **Analog Devices**, 2016. Disponivel em: <http://www.analog.com/en/products/amplifiers/operational-amplifiers/jfet-inputamplifiers/ad825.html#product-overview>. Acesso em: Setembro 2016.

BERTEMES FILHO, P. Desenvolvimento de um Circuito Adaptativo da Impedância Negativa a ser utilizado na Fonte de Corrente em Tomografia de Impedância Elétrica, São Paulo, 2004.

BERTEMES FILHO, P.; FELIPE, A.; VINCENCE, V. C. High Accurate Howland Current Source: Output Constraints Analysis. **Circuits and Systems**, November 2013.

BERTEMES FILHO, P.; LIMA, R. G.; TANAKA, H. **A Current Source using a Negative Impedance Converter (NIC) for Electrical Impedance Tomography (EIT)**. 17th Int. Congress of Mechanical Eng. São Paulo (Brasil): [s.n.]. 2003. p. 83-87.

BERTEMES-FILHO, P.; LIMA, R. G.; AMATO, M. B. P. **Capacitive-compensated current source used in Electrical Impedance Tomography**. Gdansk (Polônia): XII International Conference on Electrical Bio-impedance. 2004.

CAMARGO, E. D. L. B. Desenvolvimento de algoritmo de imagens absolutas de Tomografia por Impedância Elétrica para uso clínico. **Tese (Doutorado) - Escola Politécnica, USP**, São Paulo - SP, 2013.

FESTER, A. Electronic circuit simulation with gEDA and NG-Spice by, May 25, 2004.

GRIMNES, ; MARTINSEN, O. G. **Bioimpedance and Bioelectricity Basics**. 2nd. ed. [S.l.]: Elsevier, 2008.

LIU, J. et al. The differential Howland current source with high signal to noise ratio for bioimpedance measurement system. **AIP Publishing**, May 2014.

LM741 Spice Model. **Datasheet Archive**, 2012. Disponivel em: <http://www.datasheetarchive.com/files/spicemodels/misc/spice\_model\_cd/vendor%20list/nat ional semiconductors/spice/lm741.cir>. Acesso em: Novembro 2016.

PEASE, R. A. **A Comprehensive Study of the Howland Current Pump**. Texas Instrument. [S.l.]. 2008.

SANTIS, V. D. et al. Assessment of Human Body Impedance for Safety Requirements Against Contact Currents for Frequencies up to 110 MHz. **IEEE Transactions on Biomedical Engineering**, v. 58, p. 390 - 396, Feb 2011.

SHEINGOLD, D. H. Impedance & Admittance Transforma-tions Using Operational Amplifiers. **Lightning Empiricist**, 1964.

WEBSTER, J. G. **Medical instrumentation - Application and Design**. 4th. ed. [S.l.]: Wiley, 2009.

## **ANEXO I TUTORIAL PARA INICIANTE NGSPICE**

Catharine De Vita Graves Novembro - 2016

## <span id="page-34-1"></span>INTRODUÇÃO

Ngspice é um programa que executa simulações de circuitos, usado para vários tipos de análises, lineares ou não lineares. Spice, que em inglês significa *Simulation Program with Integrated Circuit Emphasis*, são basicamente programas de simulação com ênfases em circuitos integrados. Este tipo de programa é originado da Universidade de Berkeley, nos EUA, e hoje existem várias versões disponíveis, como por exemplo Winspice desenvolvido para MS-WindowsTM, Pspice, Ngspice, Ltspice, entre outros (FESTER, May 25, 2004). O Ngspice, assunto deste tutorial, é uma versão atualizada do programa Spice3f5, o ultimo da família Spice3 lançado pela Universidade de Berkeley (PAOLO NENZI, January 11, 2014).

## DOWNLOAD E UTILIZAÇÃO

A versão atualizada do Ngspice pode ser encontrada no próprio [site.](http://ngspice.sourceforge.net/download.html) Clicando no item "*ng-spice-rework*" abrirá uma nova página onde pode-se encontrar o link para download do arquivo no formato *.zip* (http://ngspice.sourceforge.net/download.html).

Após o download, o arquivo deverá ser descompactado na pasta de preferência, para usar o Ngspice não é necessário nenhum tipo de instalação.

O arquivo executável encontra-se na pasta *bin*, para a utilização de um arquivo de entrada com a descrição do circuito, basta digital o caminho do arquivo desejado, cuja extensão usualmente é ".cir", e apertar a tecla *enter*, como mostra o exemplo na Figura 1.

| Note: can't find init file.<br>******<br>** ngspice-26 : Circuit level simulation program<br>** The U. C. Berkeley CAD Group<br>** Copyright 1985-1994, Regents of the University of California.<br>** Please get vour ngspice manual from http://ngspice.sourceforge.net/docs.html<br>** Please file your bug-reports at http://ngspice.sourceforge.net/bugrep.html<br>$**$ Creation Date: Jan 23 2014 21:34:16<br>******<br>$n$ qspice $1 -$ > |  |  |  |  |
|----------------------------------------------------------------------------------------------------|--|--|--|--|
| C:\Users\[]\spice\examples\various\gain stage.cir<br>Quit<br>-readv-                                                                                                    |  |  |  |  |

<span id="page-34-0"></span>*Figura 18: Exemplo do programa Ngspice com o caminho do arquivo de entrada a ser utilizado.* 

Também é possível utilizar o Ngspice na versão [online,](http://www.ngspice.com/) sem a necessidade de download de arquivos e possibilidade de utilização em qualquer computador. Porém há pequenas diferenças entre os dois modos de uso.

No modo online, não há a necessidade de escrever o caminho do arquivo de entrada, entretanto é necessário descrever o circuito direto na caixa apropriada com linhas de comando (Figura 2) da mesma forma que é descrito nos arquivos .*cir*, o conteúdo de um arquivo *.cir* pode ser copiado para o site, por exemplo.

| Undo changes to netlist                                                                                                    |  |
|----------------------------------------------------------------------------------------------------|--|
| *CMOS Ring Oscillator example                                                                                                    |  |
| V1 vdd 0 3V<br>V <sub>2</sub> v <sub>ss</sub> 0 0V                                                                                           |  |
| subckt inv vdd vss in out<br>Mp1 vdd in out vdd pch 1=0.35u w=20.0u<br>Mn1 yss in out yss nch 1=0.35u w=10.0u<br>Cload out vss 100f<br>.ends |  |
| *5 stage ring<br>x1 vdd vss 1 2 inv<br>$x2$ vdd $vss$ $2$ $3$ inv<br>x3 vdd vss 3 4 inv                                                      |  |
| Plots:                                                                                                    |  |
| v(1) v(2) v(3)                                                                                                    |  |
| Simulate and Plot   Share Circuit                                                                                                    |  |

*Figura 19: Exemplo de uma simulação no Ngspice online.*

#### <span id="page-35-0"></span>ARQUIVO DE ENTRADA

O arquivo de entrada utilizado para simulação no Ngspice contém a descrição do circuito em forma de linhas de comando. Dois requisitos são essenciais: a primeira linha deve ser mantida para o título da simulação e a última linha deve conter o comando .*end*, sinalizando o fim do arquivo. Em seguida deve ser fornecida a descrição do circuito, especificações de análise e dos resultados (PAOLO NENZI, January 11, 2014). Linhas precedidas pelo caractere \* são interpretadas como comentário, com exceção da primeira linha.

#### **Descrição do circuito**

Cada elemento no circuito deverá ser especificado por uma linha de descrição, que deverá conter o nome do elemento, os nós aos quais o elemento está conectado e os valores dos parâmetros elétricos do elemento. O tipo de elemento descrito é determinado pela primeira letra do nome deste, por exemplo, resistores devem começar com R, capacitores com C, indutores com L, fonte de tensão com V, entre outros (PAOLO NENZI, January 11, 2014).

A Figura 3 mostra um circuito de um filtro passa baixa usado como exemplo para simulação no Ngspice, os nós foram denominados como in, out e gnd para descrição no arquivo de entrada.

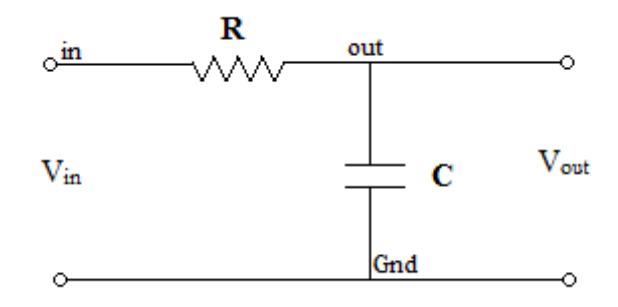

*Figura 20: Filtro passa baixa.*

<span id="page-36-0"></span>A magnitude do parâmetro de uma variável pode ser representada por caracteres específicos no Ngspice, conforme mostra a Figura 4 (PAOLO NENZI, January 11, 2014).

| Suffix                  | Name  | Factor                |
|-------------------------|-------|-----------------------|
| т                       | Tera  | $10^{12}$             |
| $\overline{\mathrm{G}}$ | Giga  | $10^{9}$              |
| Meg                     | Mega  | 10 <sup>6</sup>       |
| K                       | Kilo  | $10^3$                |
| mil                     | Mil   | $25.4 \times 10^{-6}$ |
| m                       | milli | $10^{-3}$             |
| u                       | micro | $10^{-6}$             |
| n                       | nano  | $10^{-9}$             |
| р                       | pico  | $10^{\circ}$          |
|                         | femto |                       |

<span id="page-36-1"></span>*Figura 21: Tabela dos fatores de escala com respectivos sufixos que podem ser utilizados no Ngspice*  (PAOLO NENZI, January 11, 2014)*.*

A Figura 5 mostra as linhas de descrição do circuito da Figura 3.

```
*** Filter example ***
Vin in gnd DC 0 AC 10V
R1 in out 1k
C1 out gnd 3,3uF
```
.END

<span id="page-36-2"></span>*Figura 22: Linhas de descrição do circuito do filtro passa baixa.* 

É importante notar que a fonte (independente) de corrente ou tensão tem que seguir os parâmetros de descrição específicos, inicialmente é comum a todos os outros elementos, nome, nó positivo e nó negativo, e então deve-se especificar os valores em regime de corrente direta (DC) e/ou em corrente alternada (AC), no caso de AC pode ser fornecida também a fase. Se o valor for zero para DC ou AC, poderá ser omitido.

## ANÁLISE

O Ngspice pode realizar diferentes tipos de análises, como análise transiente, ponto de operação DC, resposta AC em frequência, entre outros. Parâmetros diferentes devem ser fornecidos em cada tipo de análise, como por exemplo, a forma geral de uma análise AC:

#### *.ac dec nd fstart fstop*

Onde *dec* é para variação decimal (também pode ser *oct* ou *lin*); *nd* é o número de pontos total que terá a simulação (linear, década ou oitava); *fstart* e *fstop*, são as frequências iniciais e finais da simulação (PAOLO NENZI, January 11, 2014).

Outro exemplo é a análise transiente, onde os parâmetros necessários são apenas o tempo de incremento (*tstep*) e o tempo final (*tstop*), também pode ser fornecido o tempo de início (*tstart*), mas se este for omitido será assumido como zero.

#### *.tran tstep tstop <tstart>*

As análises podem ser digitadas no arquivo de entrada com o "." ou digitadas diretamente no programa, sem o ".".

No exemplo do filtro, dado anteriormente, será feita uma análise em frequência com variação decimal, utilizando 100 pontos, com início em 1Hz, até 1kHz.

## *.ac dec 100 1 1e3*

Para plotar o resultado, neste exemplo queremos a variação de voltagem no nó out, então digita-se *plot out* no Ngspice, a Figura 6 mostra a resposta do exemplo dado.

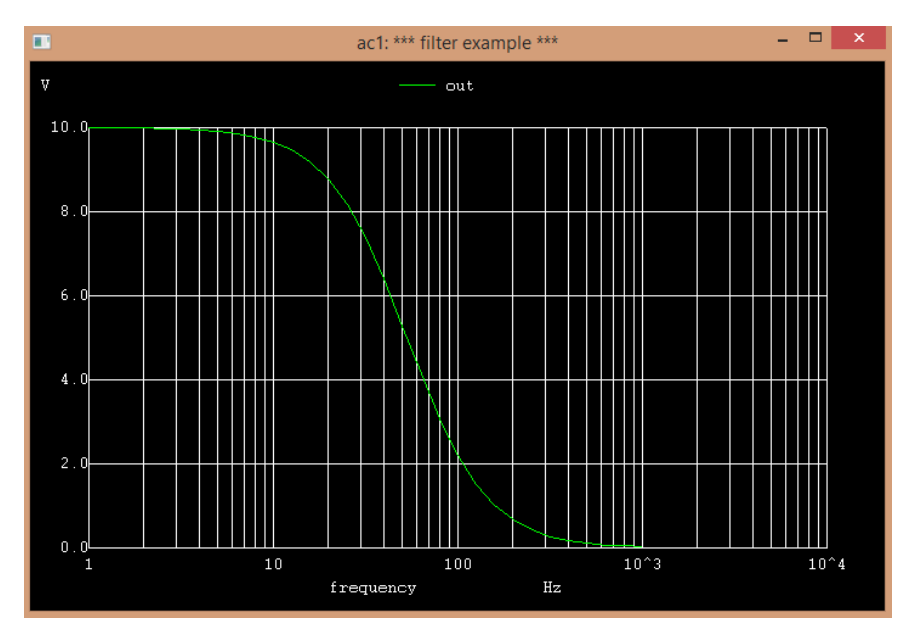

*Figura 23: Gráfico da resposta em frequência do exemplo dado anteriormente.* 

## <span id="page-38-0"></span>SUBCIRCUITO

Para facilitar a organização do arquivo de entrada pode-se utilizar subcircuitos, assim a descrição do arquivo principal fica mais fácil de ser entendida. Subcircuitos também são muito utilizados para inserção de circuitos integrados, como amplificadores operacionais (VARGAS, BENFICA, *et al.*, Setembro de 2007).

O exemplo na Figura 7 mostra um filtro passa baixa ativo, utilizando um amp op AD825.

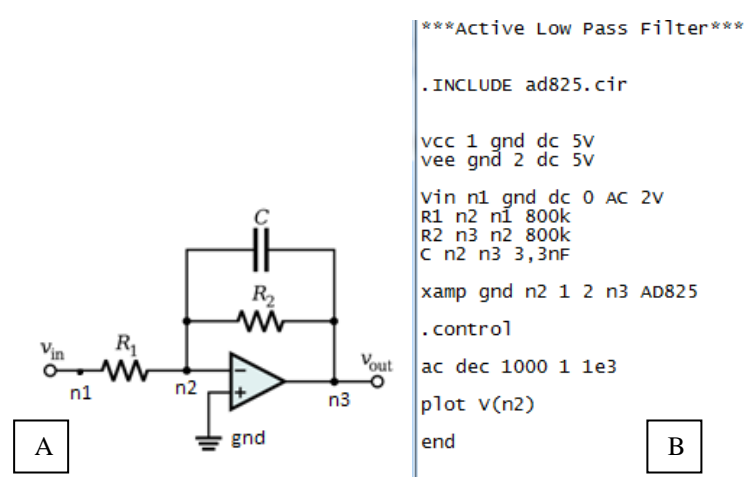

*Figura 7: (A) Circuito de um filtro passa baixa ativo e (B) linhas de comando do circuito.*

O subcircuito deve ser inserido no código pelo comando *.include* seguido do nome do arquivo do subcircuito. Para utilizar o subcircuito deve-se nomear como se fosse um componente, começando com a letra X, em seguida os nós devem obedecer a ordem descrita no arquivo original do subcircuito, seguido do nome do subcircuito.

Para criar um arquivo de subcircuito deve-se definir os nós que serão a saída e entrada, precedidos pelo comando *.SUBCKT* e o nome do subcircuito, conforme o exemplo na Figura 8 de uma fonte de corrente controlada por tensão. Depois da definição dos nós vem a descrição do circuito, e em seguida deve-se finalizar o arquivo *com .ENDS.*

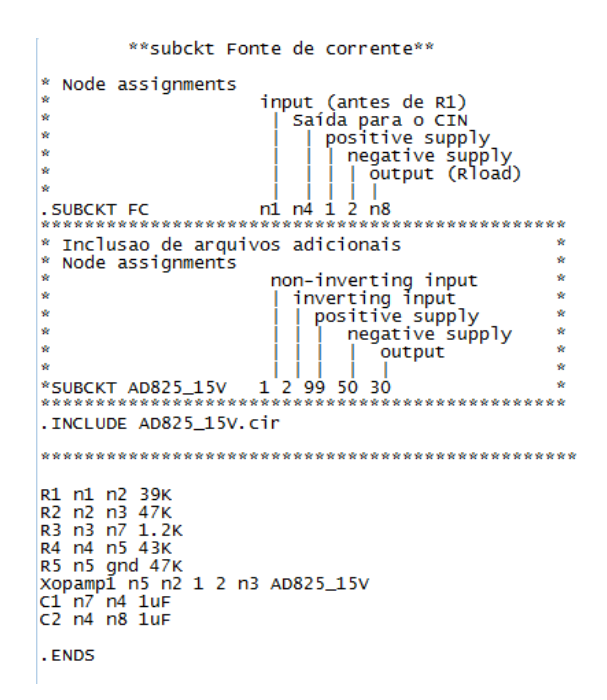

*Figura 8: Declaração de um subcircuito de uma fonte de corrente controlada por tensão.*

## **REFERÊNCIAS**

HTTP://NGSPICE.SOURCEFORGE.NET/DOWNLOAD.HTML. Acesso em: Janeiro 2015.

LIU, J. et al. The differential Howland current source with high signal to noise ratio for bioimpedance measurement system. **AIP Publishing**, May 2014.

VARGAS, F. et al. Tutorial do Simulador SPICE. **Microeletrônica**, Setembro de 2007.

#### **ANEXO II**

<span id="page-40-0"></span>As linhas de comando utilizadas nas simulações têm como base os arquivos básicos presentes a seguir, com pequenas variações dependendo do teste a ser realizado em valores dos componentes, análise transiente ou em frequência, ou a presença ou não do loop para variar o valor dos componentes, ou a presença ou ausência do circuito NIC.

```
** subckt Fonte de corrente**
* Node assignments
\starinput (antes de R1)
\star| Saída para o NIC
\star| | positive supply
\star| | | negative supply
\star| | | | output (Rload)
                    \Box\mathbb{R}.SUBCKT FC
                 n1 n6 1 2 n7
* Inclusao de arquivos adicionais
                                         \star* Node assignments
                  non-inverting input
                                         \star\star| inverting input
                                          \star\star\star| | positive supply
\ddot{\phantom{1}}| | | negative supply
                                         \star| | | | output
                                         \ddot{\phantom{0}}\Box\overline{1}*SUBCKT AD825 15V 1 2 99 50 30
. INCLUDE AD825 15V.cir
* Circuito FCM vem depois do seguidor de tensão *
* Entrada antes de R1 e saída antes de Rload
                                          \starR1 n1 n2 47K
R2 n2 n4 47K
R3 n3 gnd 47K
R4 n3 n6 47K
R5 n4 n5 1K
Xopamp1 n3 n2 1 2 n4 AD825 15V
C1 n5 n6 1uF
C2 n6 n7 1uF
.ENDS
```
\*\*subckt NIC\*\* \* Node assignments  $\star$ input  $\star$ positive supply  $\star$ | | negative supply  $\star$  $\left| \cdot \right|$  $\star$  $\vert \vert$   $\vert$   $\vert$   $\vert$  $\star$ .SUBCKT NIC n1 1 2 \* Inclusao de arquivos adicionais  $\star$ \* Node assignments  $\star$  $\star$ non-inverting input  $\star$  $\star$ | inverting input  $\star$  $\star$ | | positive supply  $\star$  $\star$  $\star$ | | | negative supply  $\star$  $\star$ | | | | output  $\star$  $\star$  $1111111$  $\star$ \*. SUBCKT AD825 15V 1 2 99 50 30 . INCLUDE Ad825 15V.cir \* Circuito NIC  $\star$  $\ddot{\phantom{0}}$ \*Entrada na saída do subckt FC C1 n1 n2 675pF R1 n2 n3 1360 R2 n3 gnd 510 Xamp n1 n3 1 2 n2 AD825 15V Cstray n1 gnd 1.8nF

.ENDS

\*\*Fonte de corrente monopolar\*\*

```
* Inclusao de arguivos adicionais
                                  \ddot{\phantom{0}}* Node assignments
                                  \star\starnon-inverting input
\star| inverting input
\star\star| | positive supply
               | | | negative supply
               | | | | | output
               \mathbf{I}=\mathbf{I}=\mathbf{I}=\mathbf{I} .
                                  \star\star*. SUBCKT AD825 15V
               1 2 99 50 30
* Node assignments
                                  \starinput (antes de R1)
                                  \ddotmark\star\star| Saída para o NIC
\star| | positive supply
                                  \star\downarrow| | | negative supply
                                  \star\star\star| | | output (Rload)
                \mathbf{L}\star\mathbf{r}\Box\mathbf{I}*. SUBCKT FC
               n1 n6 1 2 n7
. INCLUDE Ad825 15V.cir
. INCLUDE subckt FC.cir
* Power Supply
vcc 1 gnd dc 15V
vee gnd 2 dc 15V
\star* Input signal
* comentar as linhas conforme o uso
                                  \downarrowVin n1 gnd dc 0 AC 2V ; para analises .ad ou .dc
*Vin n1 gnd SIN(0 1 125K) ; pra analise .tran
Ro n1 n2 50
* Sequidor de tensão
Xopamp n2 n3 1 2 n3 AD825 15V
* Fonte de corrente
Xfc n3 n999 1 2 n5 a1 a2 FC
```

```
Rload n5 gnd 1K
```

```
Rvar al a2 48k
```

```
\ddot{\phantom{0}}* Variando a o valor de Rvar
* comandos entre .control e .endc rodam como *
                            \star* se fossem escritos na linha de comando
.control
let start r = 0.8klet stop r = 1.8klet delta r = 0.2klet r act = start r*loop
while r act le stop r
alter Rvar r act
\rightarrow* analise da resposta em frequencia
ac dec 1000 1000 1000000
plot (-v(n5))set appendwrite
wrdata varR5d v(n5)
let r_{act} = r_{act} + delta_rend
.endc
```
.end